- Open iCal
- Choose **CALENDER** at the top of the screen and scroll to **SUBSCRIBE** like so:

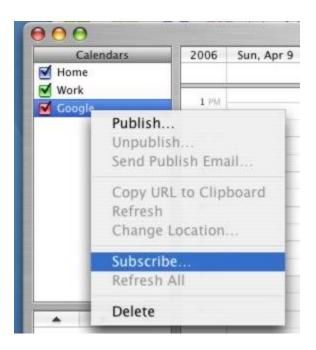

• Copy and paste the following address when prompted to "Subscribe to"

https://www.google.com/calendar/ical/rvschools.ab.ca\_ciluc72npfd64ug3s2q503rev8%40group.calend ar.google.com/public/basic.ics